**Amt für Soziales**

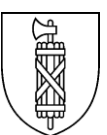

## **Anwendungshinweise für Formulare Pilotprojekt «Case Management»**

Die Ansichten, die beim Öffnen von Formularen erscheinen, sind browserabhängig. Sie können diese unter dem Menüpunkt «Ansicht» Ihren Bedürfnissen anpassen. Es könnte sein, dass sich das Dokument nicht auf der Startseite öffnet. Dann müssen Sie selber die Startseite des Dokuments öffnen.

Wir empfehlen folgendes Vorgehen: Klicken Sie mit der rechten Maustaste auf das gewünschte Dokument und wählen Sie dann «Ziel speichern unter». Öffnen Sie dann das gespeicherte Dokument zum Bearbeiten.

Wenn Sie die Datei direkt von der Website aus öffnen, bearbeiten und anschliessend speichern wollen, erhalten Sie die Meldung «schreibgeschützt». Sie können die Datei unter anderem Namen abspeichern.